# AP CONE

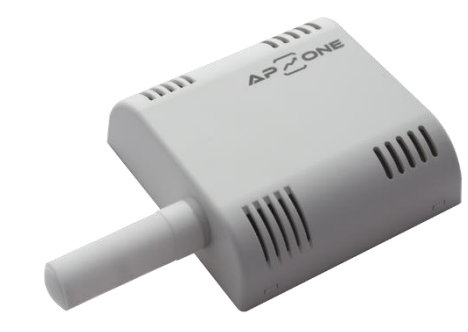

# SiOne

Programowalny przetwornik parametrów powietrza z interfejsem MODBUS RTU / MODBUS TCP oraz wyjściami analogowymi (max. 3 wyjścia) lub wyjściem przekaźnikowym (max. 1 wyjście) Instrukcja obsługi

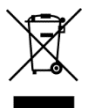

# <span id="page-1-0"></span>Spis treści

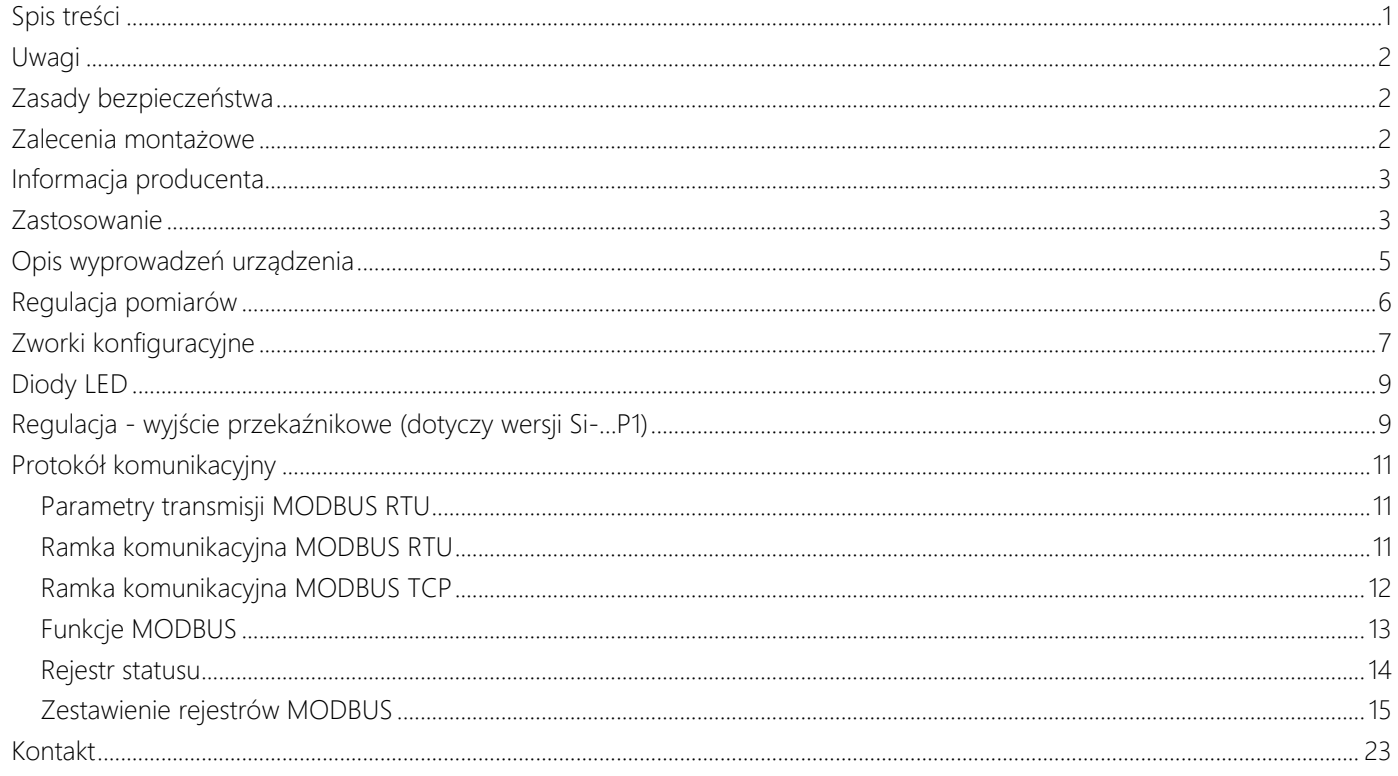

## <span id="page-2-0"></span>Uwagi

Wszystkie znaki towarowe, logotypy producentów oraz nazwy użyte w instrukcji należą do ich prawowitych właścicieli i zostały użyte w dokumencie jedynie w celach informacyjnych.

## <span id="page-2-1"></span>Zasady bezpieczeństwa

- przed rozpoczęciem korzystania z urządzenia należy dokładnie zapoznać się z instrukcją
- niewłaściwa instalacja urządzenia może doprowadzić do zagrożenia życia lub zdrowia jego użytkowników
- przed podłączeniem zasilania należy upewnić się, czy wszystkie przewody w układzie zostały podłączone prawidłowo
- przed dokonaniem wszelkich modyfikacji przewodów należy wyłączyć napięcia zasilania
- w celu prawidłowego działania urządzenia należy zapewnić właściwe warunki jego pracy, zgodne z danymi technicznymi urządzenia (między innymi napięcie zasilania, temperatura, wilgotność, …)
- urządzenie to nie może być instalowane w strefach zagrożonych wybuchem

#### <span id="page-2-2"></span>Zalecenia montażowe

Przetwornik został zaprojektowany z myślą o zapewnieniu odpowiedniego poziomu odporności na większość zaburzeń, które mogą wystąpić w środowisku przemysłowym. W środowiskach o nieznanym poziomie zakłóceń zaleca się stosowanie następujących środków zapobiegających ewentualnemu zakłócaniu pracy urządzenia:

- unikać prowadzenia przewodów pomiarowych (sygnałowych) w bezpośrednim sąsiedztwie i równolegle do przewodów energetycznych i zasilających
- używać przewodów ekranowanych
- unikać bliskości urządzeń zdalnie sterowanych, mierników elektromagnetycznych, obciążeń wysokiej mocy
- unikać obciążeń z fazową lub grupową regulacją mocy oraz innych urządzeń wytwarzających duże zakłócenia impulsowe

## <span id="page-3-0"></span>Informacja producenta

Producent zastrzega sobie prawo do dokonywania zmian niektórych funkcji i zapisów w instrukcji w związku z ciągłą pracą nad udoskonalaniem konstrukcji urządzenia, bez powiadamiania o tym jego użytkowników.

#### <span id="page-3-1"></span>Zastosowanie

Przetwornik z serii SiOne służy do pomiaru wybranych parametrów, takich jak: temperatura, wilgotność względna, ciśnienie atmosferyczne, różnica ciśnień, stężenia dwutlenku węgla (CO2) i/lub sygnał analogowy 0…10V / 0(4)…20mA (zależy od modelu). Podstawowe parametry przetwornika konfiguruje się przy użyciu zworek konfiguracyjnych. Przy użyciu programatora (CODAP-RS485) i/lub programu konfiguracyjnego (APConfigPC [SiOne]) Użytkownik może przeprogramować przetwornik (w tym m.in. zmienić standard i wyskalowanie wyjść analogowych, zmienić kolejność wyjść analogowych, wybrać mierzone parametry, …).

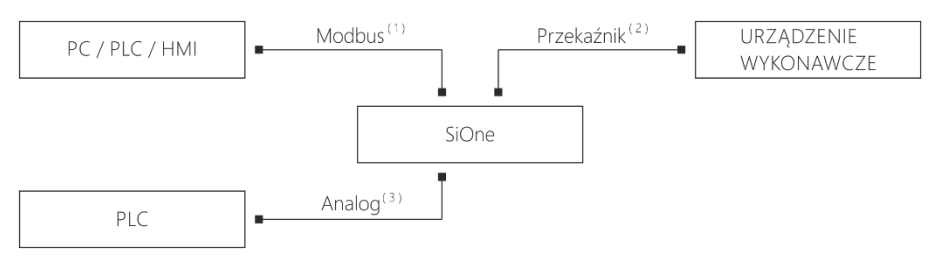

(1) - interfejs RS-485 (MODBUS RTU) lub Ethernet (Modbus TCP)

(2) - wyjście przekaźnikowe On / Off (programowane) / dot. wybranych wersji

(3) - wyjście 0...5 V, 0...10 V, 0...20 mA lub 4... 20 mA (programowane) / dot. wybranych wersji

Rysunek 1. Przykładowa aplikacja z wykorzystaniem przetwornika SiOne

Przetwornik SiOne posiada interfejs komunikacyjny RS-485 (MODBUS RTU) lub Ethernet (MODBUS TCP) służący do komunikacji z urządzeniem nadrzędnym (np. PLC, HMI lub komputerem PC). Wybrane modele przetwornika posiadają w pełni programowalne 12-bitowe wyjścia analogowe (w tym programowalny typ (0..5V, 0…10V, 0…20mA lub 4…20mA), wyskalowanie, …). Maksymalnie przetwornik SiOne może posiadać trzy wyjścia analogowe tego typu. Przetwornik SiOne, w miejsce wyjść analogowych, może być wyposażony w przekaźnik małej mocy z konfigurowanym progiem/progami załączenia oraz histerezą.

# <span id="page-5-0"></span>Opis wyprowadzeń urządzenia

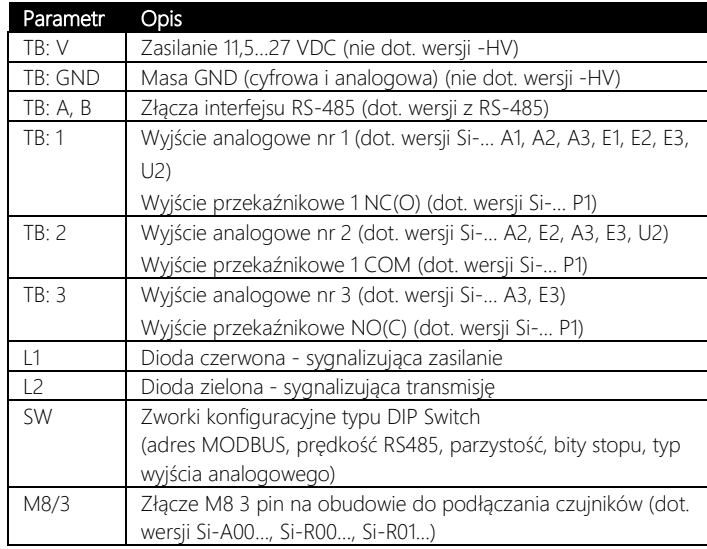

Tabela 1. Opis wyprowadzeń przetwornika SiOne

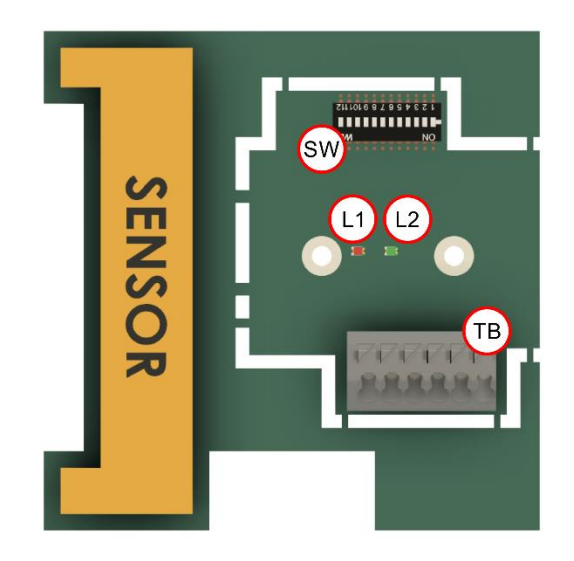

Rysunek 2. Opis wyprowadzeń przetwornika SiOne

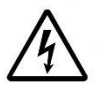

Podczas podłączania urządzenia należy zachować szczególna ostrożność. Nieprawidłowe podłączenie może doprowadzić do uszkodzenia lub zniszczenie urządzenia oraz podłączonych do niego urządzeń. Wszelkich podłączeń należy dokonywać wyłącznie przy odłączonym zasilaniu!

## <span id="page-6-0"></span>Regulacja pomiarów

Wszystkie pomiary (poza parametrami obliczanymi np.: Dp) umożliwiają regulację poprzez odpowiednie rejestry MODBUS taki jak Coeff oraz Offset (patrz: tabela rejestrów MODBUS) zgodnie ze wzorem: *wartość = pomiar\_rzeczywisty \* Coeff + Offset*

# <span id="page-7-0"></span>Zworki konfiguracyjne

Poniżej zestawiono sposób konfiguracji przełączników typu DIP Switch, umożliwiających podstawową konfigurację urządzenia.

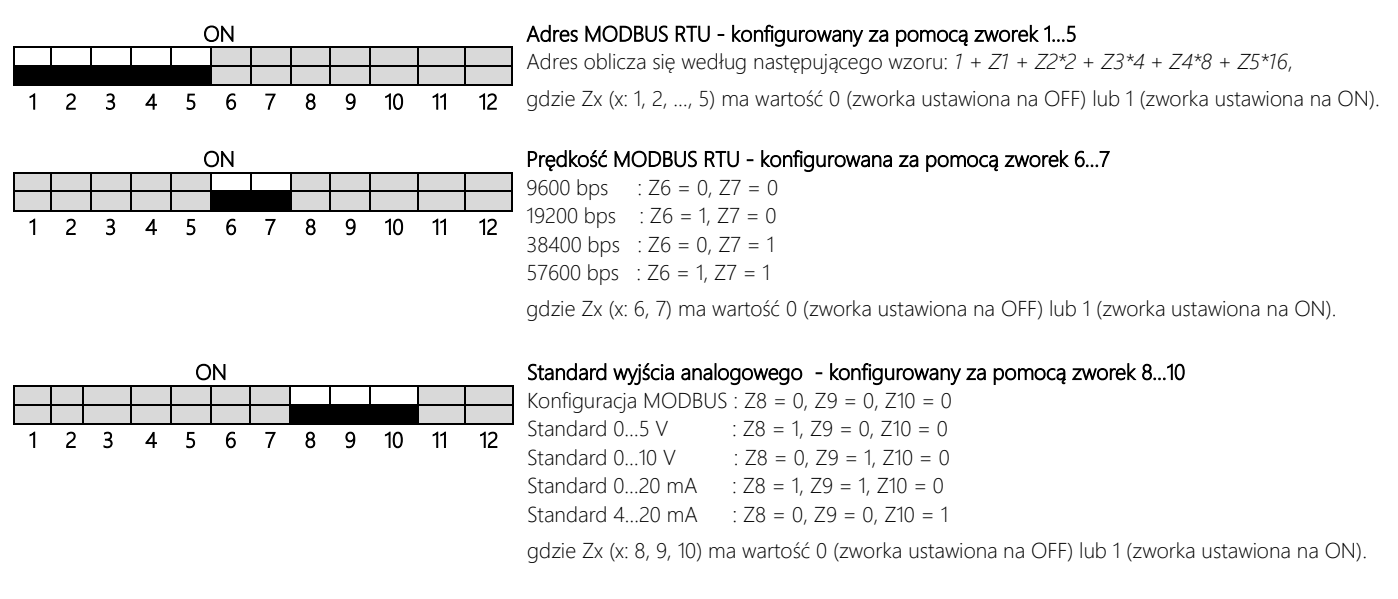

W przypadku konfiguracji zworkami standard wyjścia dla wszystkich wyjść (1, 2 lub 3) ustawiany jest jednakowo.

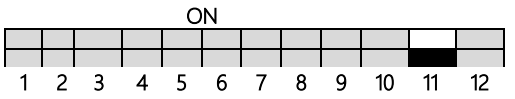

#### ON Bity parzystości MODBUS RTU - konfigurowany za pomocą zworek 11

Brak parzystości : Z11 = 0 Parzystość even : Z11 = 1

gdzie Zx (x: 11) ma wartość 0 (zworka ustawiona na OFF) lub 1 (zworka ustawiona na ON).

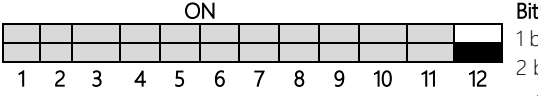

#### ON Bity stopu MODBUS RTU - konfigurowany za pomocą zworek 12

1 bit stopu  $: Z12 = 0$ 2 bity stopu  $: Z12 = 1$ 

gdzie Zx (x: 12) ma wartość 0 (zworka ustawiona na OFF) lub 1 (zworka ustawiona na ON).

Konfigurację prędkości transmisji oraz adresu MODBUS RTU należy wykonywać wyłącznie przy odłączonym zasilaniu. Nowe ustawienia będą aktywne zaraz po podłączeniu zasilania urządzenia.

W przypadku zmiany ustawień przy włączonym zasilaniu nowe ustawienia będą aktywne po ponownym uruchomieniu urządzenia.

Przełączniki typu DIP Switch zastąpiły zworki konfiguracyjne, które były dostępne w starszych wersjach urządzenia. Ustawienia w starej i nowej wersji przetwornika są analogiczne (OFF = zworka zdjęta / ON = zworka założona).

## <span id="page-9-0"></span>Diody LED

Każdy przetwornik SiOne posiada dwie diody LED, które sygnalizują stan pracy urządzenia (ułatwia pierwsze uruchomienie przetwornika). Opis funkcji diod:

- LED czerwona (L1) zapalona w momencie podłączenia zasilania przetwornika (światło ciągłe)
- LED zielona (L2) zapalona w momencie transmisji danych przez RS-485 (światło mrugające)

# <span id="page-9-1"></span>Regulacja - wyjście przekaźnikowe (dotyczy wersji Si-…P1)

Przetwornik o oznaczeniu Si-…P1 został wyposażony w programowalne wyjście przekaźnikowe. W zależności od ustawień wyjście przekaźnikowe może być zawsze nieaktywne, zawsze aktywne, sterowane przez RS-485 lub poddane regulacji (w zależności od zmierzonej wartości i ustawionego progu zadziałania) typu ON/OFF z histerezą.

W przypadku regulacji z jednym progiem działanie wyjścia przetwornika może być skonfigurowane na dwa sposoby.

- Sposób I: wyjście jest aktywne, jeśli wartość zmierzona jest mniejsza niż ustawiona wartość progowa, z uwzględnieniem pętli histerezy).
- Sposób II: wyjście jest aktywne, jeśli wartość zmierzona jest większa niż ustawiona wartość progowa, z uwzględnieniem pętli histerezy.

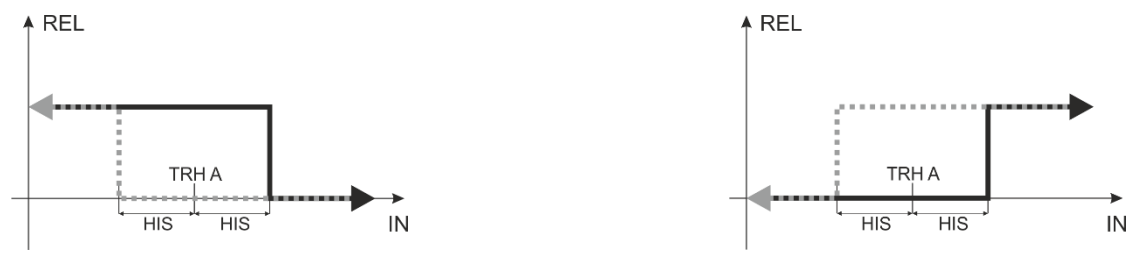

Rysunek 3. Charakterystyka działania wyjść przekaźnikowych przetwornika w przypadku jednego progu

W przypadku regulacji z dwoma progami działanie wyjścia przetwornika może być skonfigurowane na dwa sposoby.

- Sposób I: wyjście jest aktywne, jeśli wartość zmierzona znajduje się poza zakresem ustawionych progów, z uwzględnieniem pętli histerezy.
- Sposób II: wyjście jest aktywne, jeśli wartość zmierzona, znajduje się w zakresie ustawionych progów, z uwzględnieniem pętli histerezy.

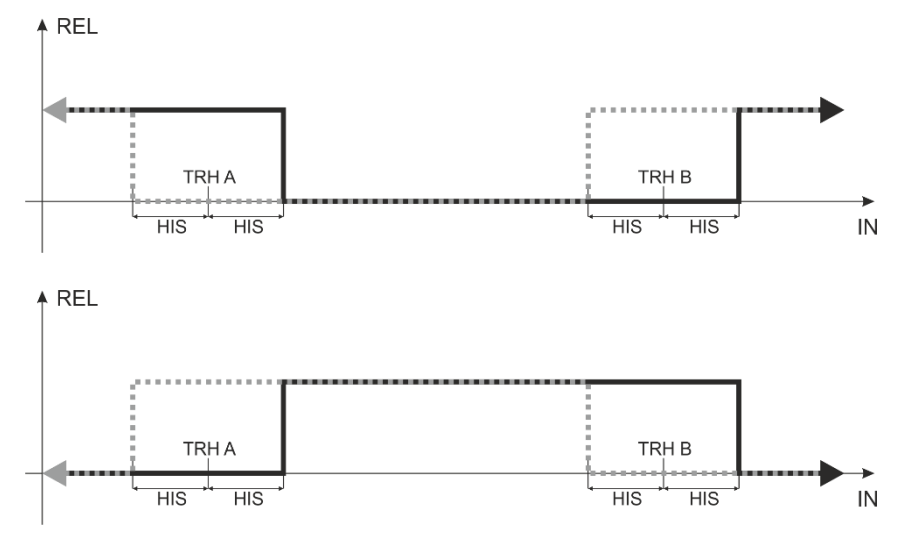

Rysunek 3. Charakterystyka działania wyjść przekaźnikowych przetwornika w przypadku dwóch progów (opcja 5-var2)

Ustawienie wartości histerezy (HIS) jest zalecane w celu usunięcia oscylacji wyjścia, co może mieć miejsce, gdy wartość zmierzona znajduje się w okolicy wartości progowej. Wysterowanie wyjścia następuje w punktach: TRH – HIST oraz TRH + HIST, gdzie TRH to wartość ustawionego progu zadziałania.

## <span id="page-11-0"></span>Protokół komunikacyjny

Przetwornik został wyposażony w interfejs RS-485 (MODBUS RTU) lub Ethernet przemysłowy (MODBUS TCP).

Połączenia urządzeń w sieć RS-485 najlepiej dokonać przy użyciu dwuprzewodowej skrętki, w miarę możliwości ekranowanej. Przy komunikacji via RS-485 na większe odległości zaleca się zastosowanie możliwie niskich prędkości transmisji. Należy również pamiętać o instalacji terminatorów (rezystorów 120…240 Ohm) między liniami A i B, na początku i końcu sieci RS-485.

#### <span id="page-11-1"></span>Parametry transmisji MODBUS RTU

Komunikacja z urządzeniem odbywa z następującymi parametrami transmisji:

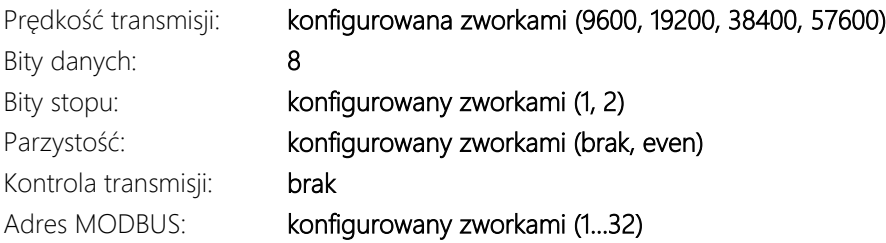

#### <span id="page-11-2"></span>Ramka komunikacyjna MODBUS RTU

Komunikacja z urządzeniem w protokole MODBUS RTU odbywa się na zasadzie "pytanie-odpowiedź". Sterownik nadrzędny inicjalizuje ramkę dla zapisu lub odczytu danych, a urządzenie odsyła odpowiedź z parametrem lub potwierdzeniem zapisu parametru. Poniżej przedstawiona została struktura ramki komunikacyjnej dla protokołu MODBUS RTU.

ADR FUNC DAT1 DAT2 … DATn CRC16

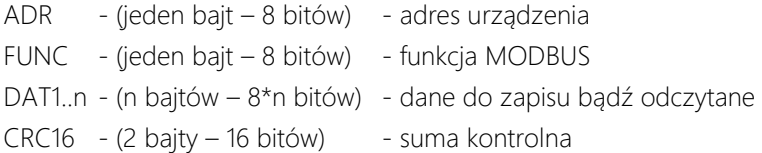

#### <span id="page-12-0"></span>Ramka komunikacyjna MODBUS TCP

Komunikacja z urządzeniem w protokole MODBUS TCP odbywa się na zasadzie "pytanie-odpowiedź". Sterownik nadrzędny inicjalizuje ramkę dla zapisu lub odczytu danych, a urządzenie odsyła odpowiedź z parametrem lub potwierdzeniem zapisu parametru. Poniżej przedstawiona została struktura ramki komunikacyjnej dla protokołu MODBUS TCP.

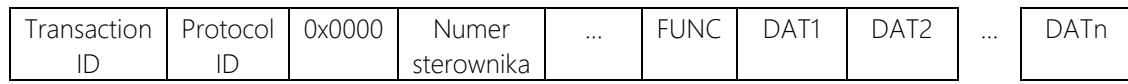

FUNC - (jeden bajt – 8 bitów) - funkcja MODBUS

DAT1..n - (n bajtów – 8\*n bitów) - dane do zapisu bądź odczytane

#### <span id="page-13-0"></span>Funkcje MODBUS

W urządzeniu zaimplementowano następujące funkcje odczytu i zapisu danych. Zostały one zestawione w tabeli numer 2. Oprócz standardowych funkcji MODBUS w urządzeniu zostały zaimplementowane dodatkowe funkcje, pozwalające między innymi na reset programowy, przywrócenie ustawień fabrycznych, odczyt nazwy i wersji urządzenia.

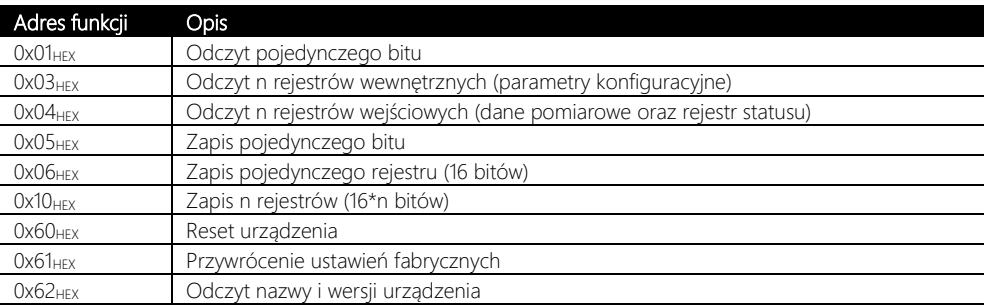

Tabela 2. Zestawienie funkcji MODBUS.

#### <span id="page-14-0"></span>Rejestr statusu

Rejestr statusu jest zmienną (32 bitową) przechowywującą informację o aktualnym stanie urządzenia. Zawiera ona informację na temat alarmów (aktywność oraz przekroczenie poszczególnych progów) oraz stanu wejścia i wyjścia cyfrowego. W tabeli 3 znajduje się numeracja poszczególnych bitów w rejestrze statusu.

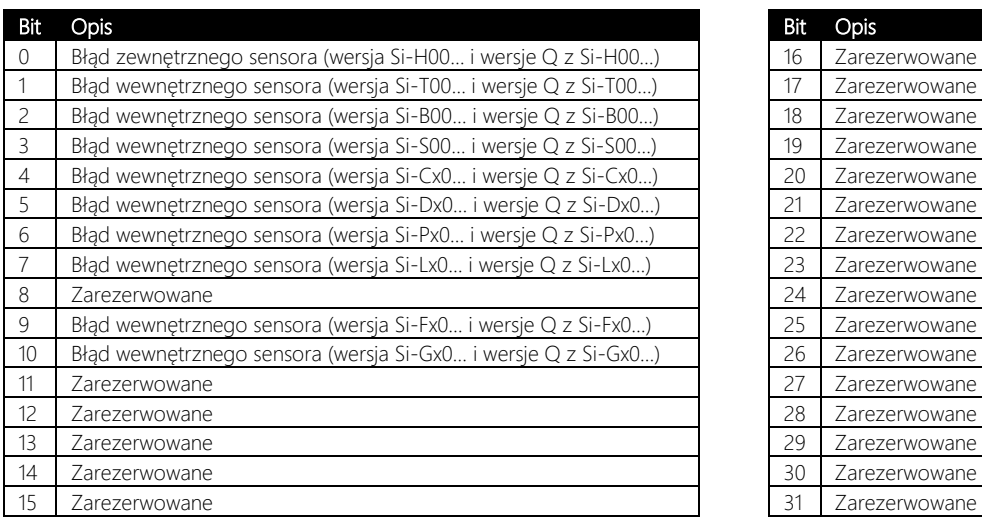

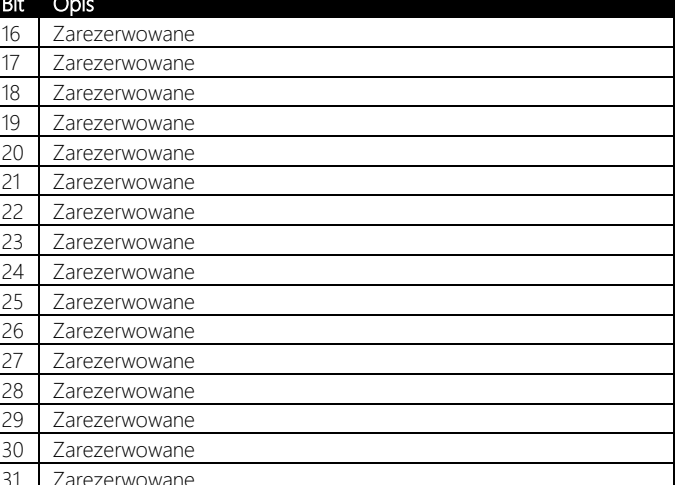

Bit przyjmuje wartość 0, gdy nieaktywny, niezałączony. Bit przyjmuje wartość 1, gdy aktywny, załączony.

Tabela 3. Opis rejestru statusu - numeracja bitów.

#### <span id="page-15-0"></span>Zestawienie rejestrów MODBUS

W tabeli numer 4 znajduje się zestawienie wszystkich rejestrów dostępnych dla użytkownika poprzez protokół MODBUS. Dla każdego rejestru określono adres, rozmiar, zakres oraz które funkcje umożliwiają jego zapis lub odczyt.

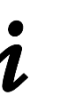

W przypadku niektórych urządzeń (np. wybrane sterowniki PLC, panele HMI, ….), w których numeracja rejestrów rozpoczyna się od wartości 1 (nie od 0, jak zostało przedstawione w tabeli), należy pamiętać o uwzględnieniu tego offsetu i zwiększyć adres każdego rejestru o wartość 1.

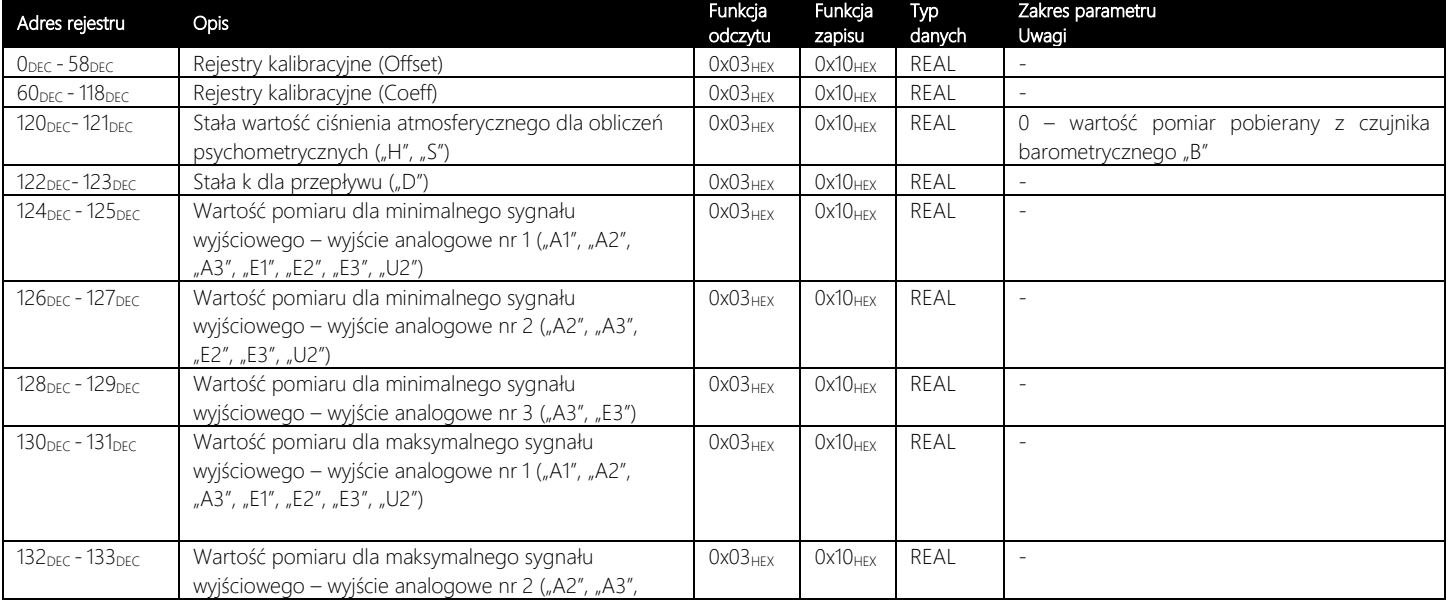

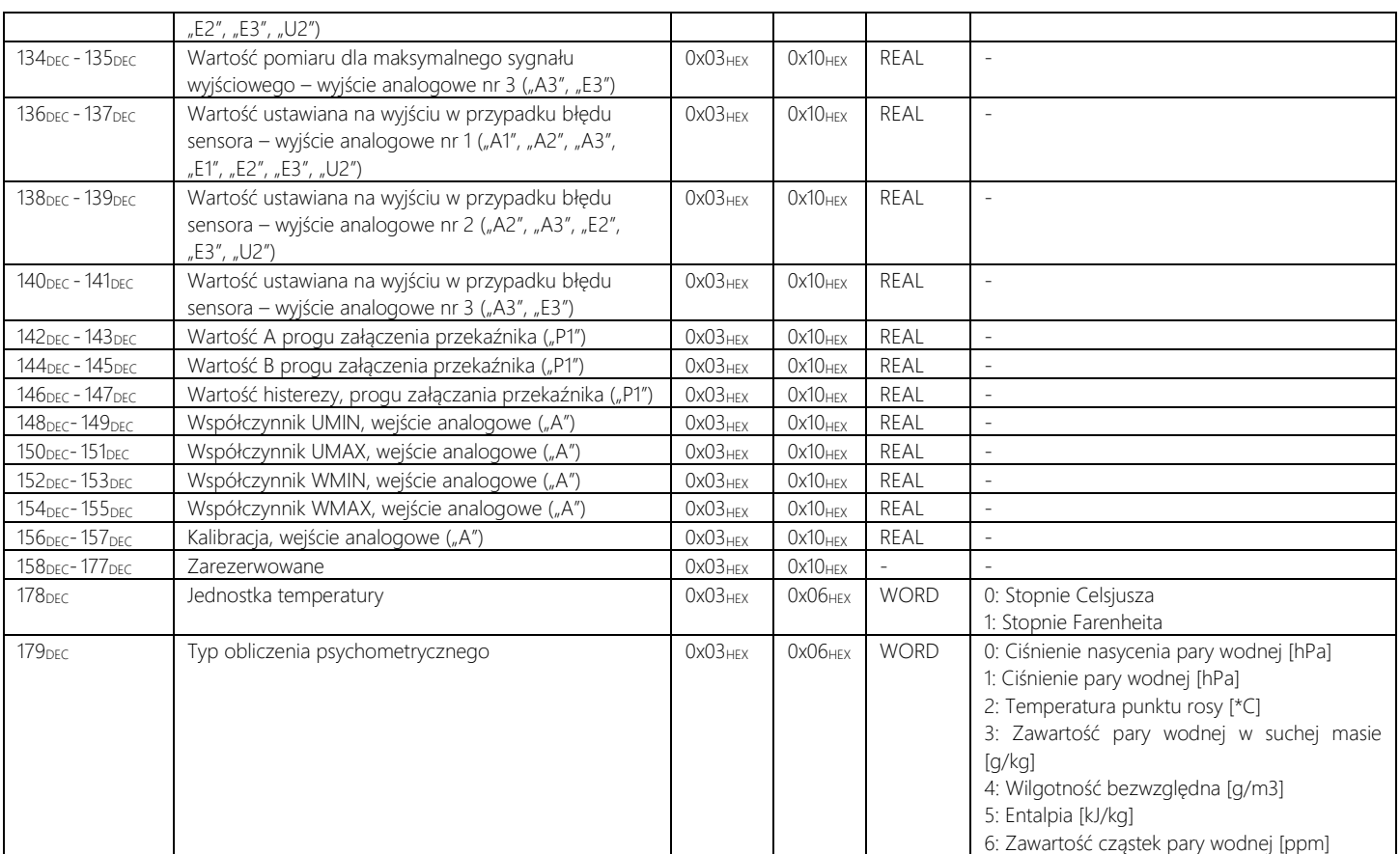

#### Protokół komunikacyjny

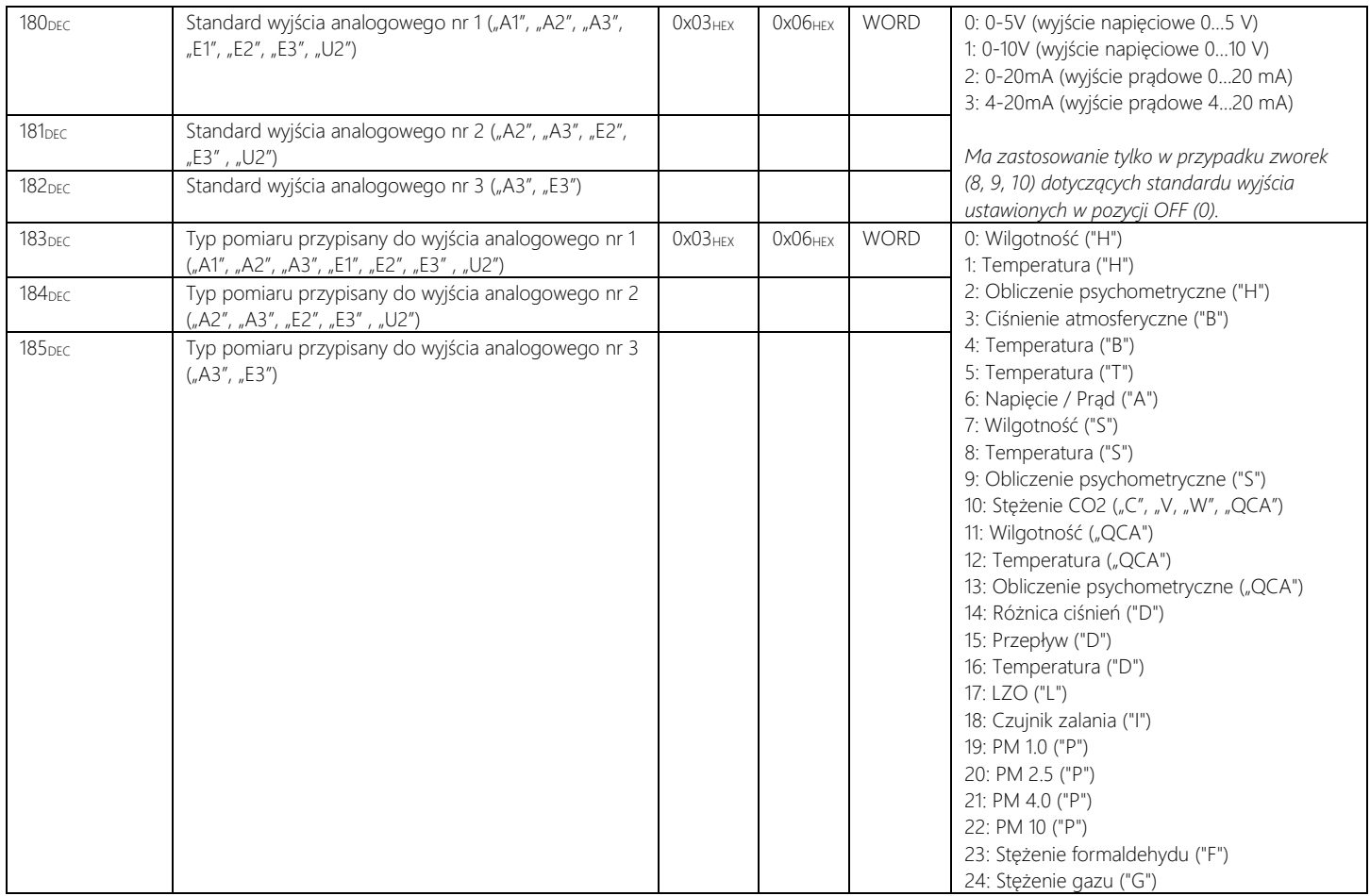

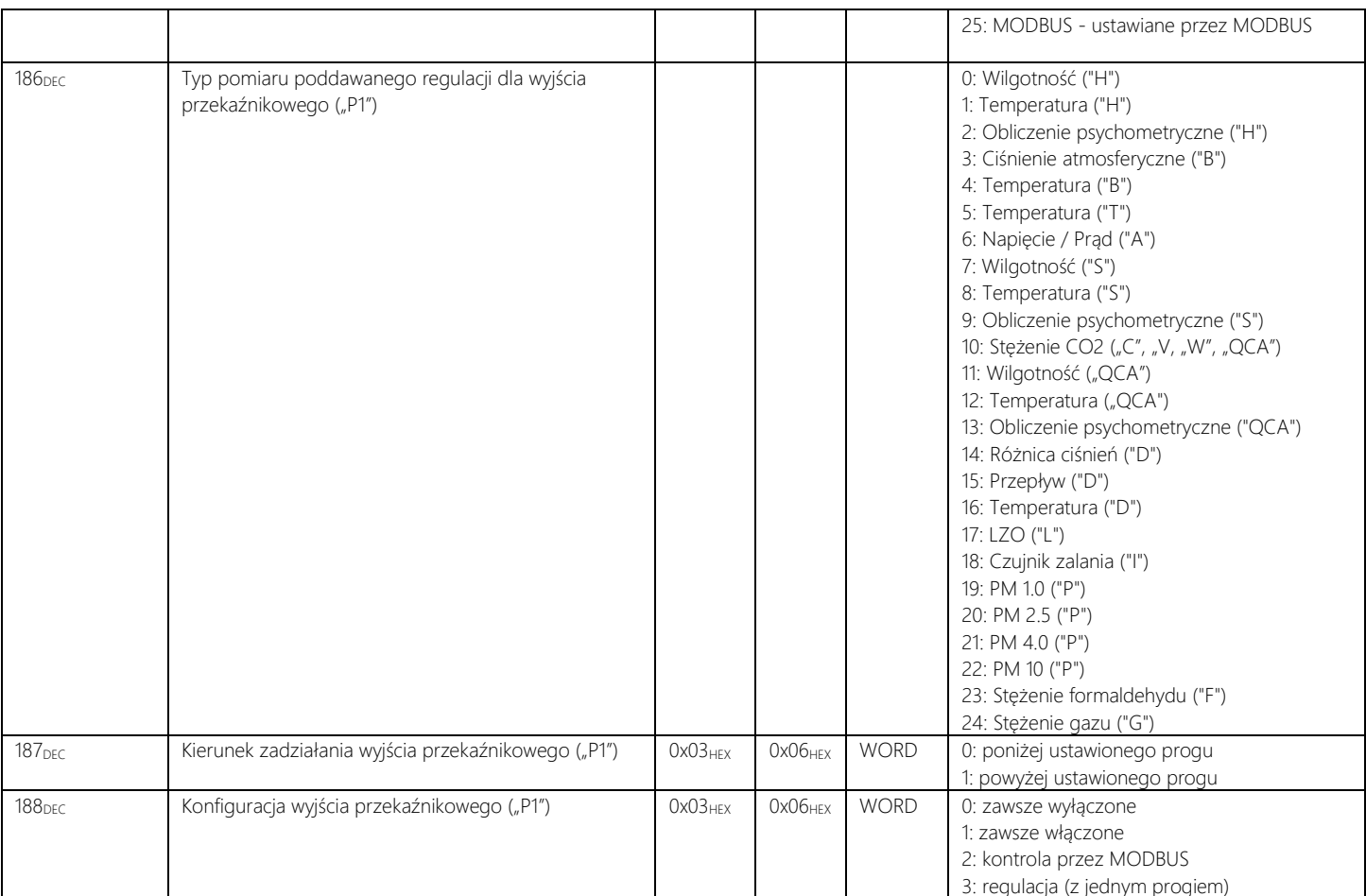

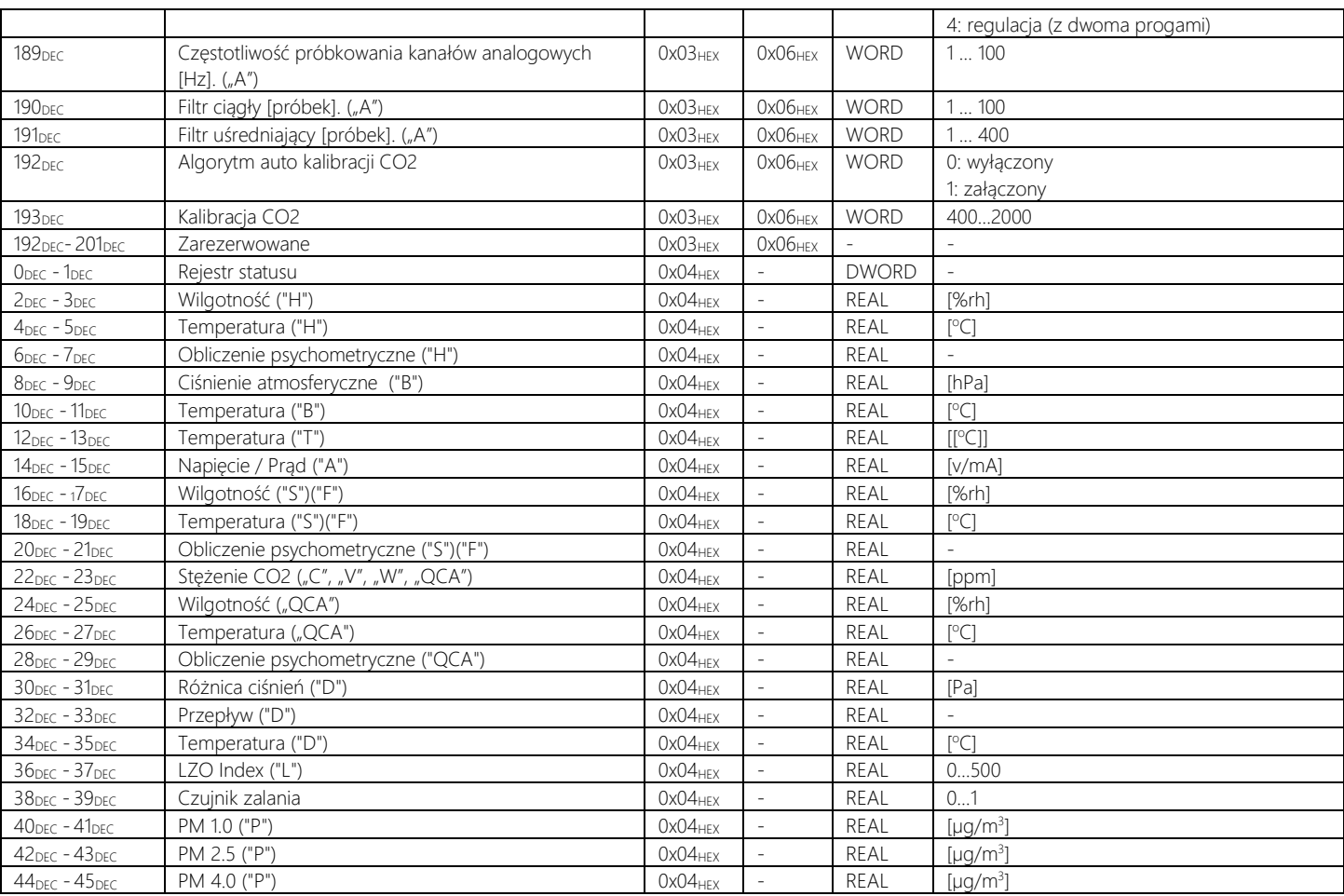

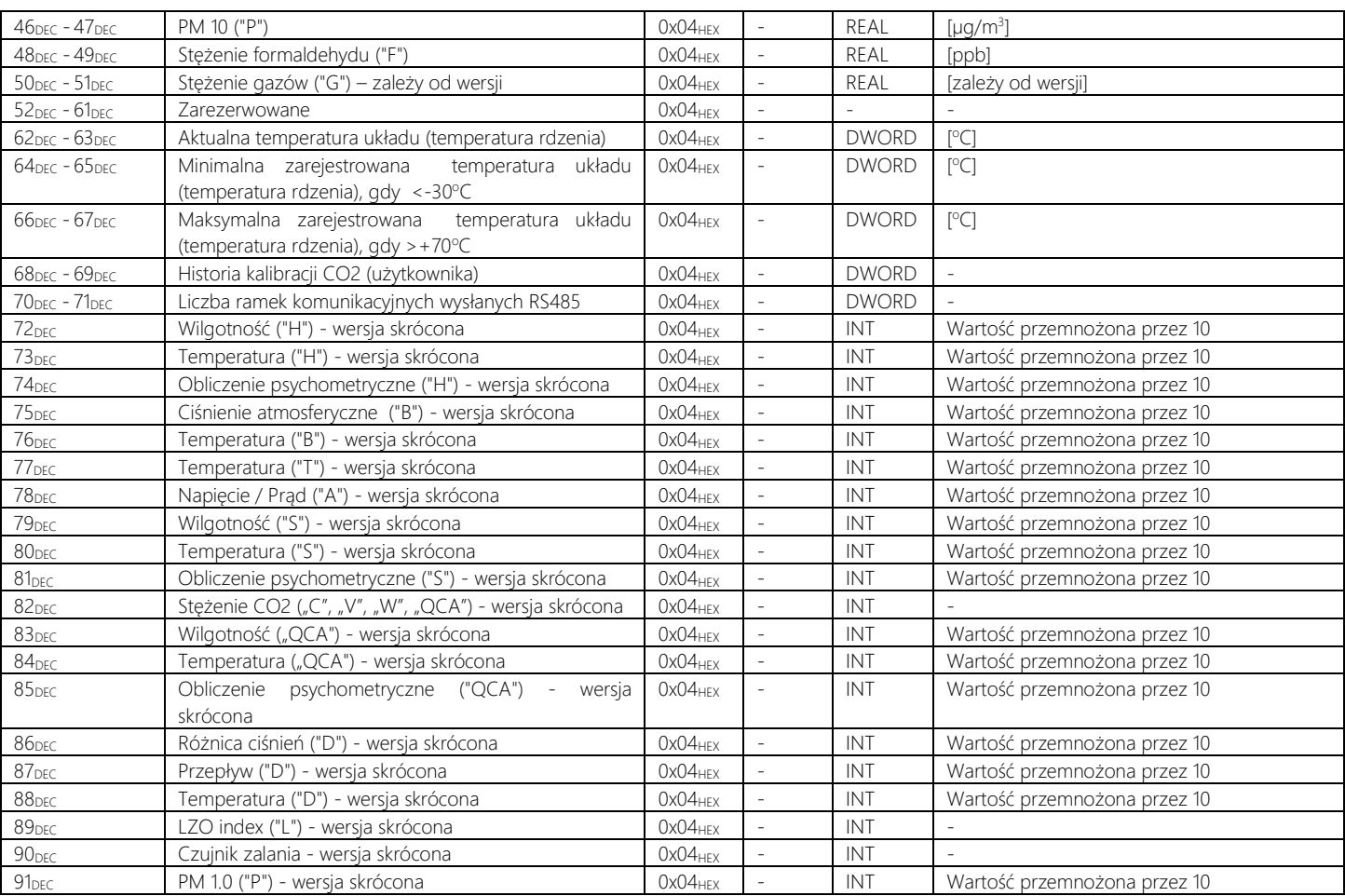

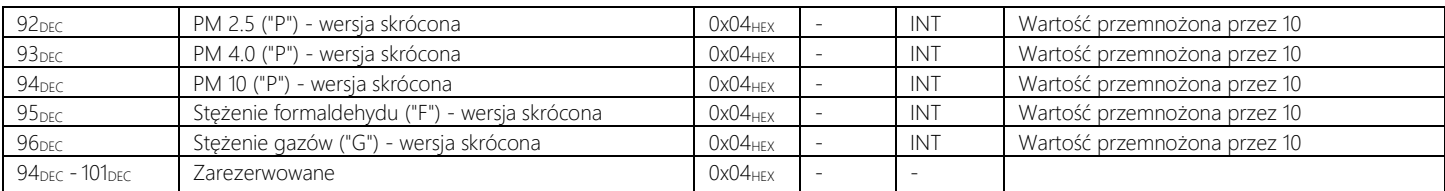

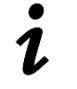

#### Typy zmiennych z tabeli:

BIT - 1 bit - zakres 0 lub 1

INT - wartość 16 bitowa, stałoprzecinkowa ze znakiem - zakres: określony w tabeli DINT - wartość 32 bitowa, stałoprzecinkowa ze znakiem - zakres: określony w tabeli WORD - wartość 16 bitowa, stałoprzecinkowa bez znaku - zakres: określony w tabeli DWORD - wartość 32 bitowa, stałoprzecinkowa bez znaku - zakres: określony w tabeli REAL - wartość 32 bitowa zmiennoprzecinkowa ze znakiem - zakres: -3.4e38 do 3.4e38

#### Oznaczenia typów urządzeń:

- "H" wersja Si-H00... i wersje Q z Si-H00... "T" - wersja Si-T00… i wersje Q z Si-T00… "R" - wersja Si-R00…, Si-R01… i wersje Q z Si-R00…, wersje Q z Si-R01… "B" - wersja Si-B00… i wersje Q z Si-B00… "S" - wersja Si-S00… i wersje Q z Si-S00… "C" - wersja Si-Cx0… i wersje Q z Si-Cx0… "D" - wersja Si-Dx0… i wersje Q z Si-Dx0… "P" - wersja Si-Px0… i wersje Q z Si-Px0… "L" - wersja Si-Lx0… i wersje Q z Si-Lx0… "QCA" - wersja Si-QCA… "A0" - wersja Si-…A0
- "A1" wersja Si-…A1
- "A2" wersja Si-…A2
- "A3" wersja Si-…A3
- "E0" wersja Si-…E0
- "E1" wersja Si-...E1

"E2" - wersja Si-…E2 "E3" - wersja Si-…E3 "P1" - wersja Si-…P1

Tabela 4. Zestawienie rejestrów urządzenia

## <span id="page-23-0"></span>Kontakt

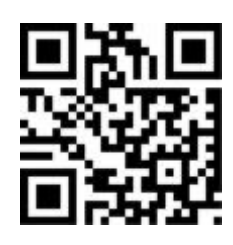

## AP Automatyka S.C.

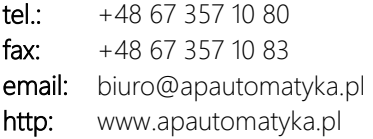